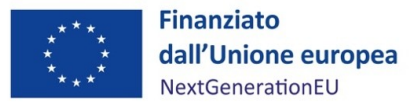

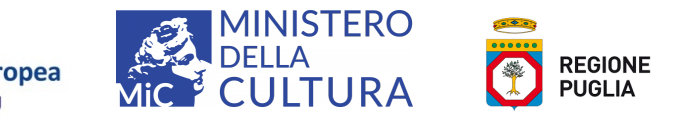

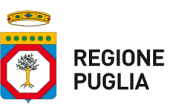

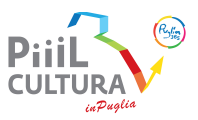

### **Indicazioni operative per la compilazione e l'invio della candidatura tramite applicativo Cassa DD.PP.**

1. La domanda di finanziamento, firmata digitalmente dal legale rappresentante del soggetto proponente, ovvero dalla persona fisica, completa dei documenti e dichiarazioni di cui all'articolo 4 dell'Avviso, deve essere presentata utilizzando esclusivamente l'applicativo informatico predisposto da Cassa depositi e prestiti S.p.A. e accessibile all'indirizzo https://www.regione.puglia.it/web/turismo-e-cultura a partire dalle 12:00 del giorno 19 aprile 2022.

2. I soggetti proponenti che intendono presentare la domanda di finanziamento devono essere obbligatoriamente in possesso di una casella di posta elettronica certificata, oltre che di firma digitale, e devono preventivamente accedere a una procedura di autenticazione accessibile dall'applicativo che prevede il rilascio di credenziali di accredito.

3. Al termine delle attività di compilazione e di presentazione della domanda per via telematica, l'Applicativo genererà in automatico una ricevuta a conferma dell'avvenuta acquisizione della domanda la cui copia sarà contestualmente trasmessa agli indirizzi PEC della Regione e del soggetto proponente.

4. Le attività di compilazione e di presentazione telematica delle domande di finanziamento dovranno essere completate, a pena di esclusione, entro le ore 17:59 del giorno [25 maggio 2022].

5. Per ogni domanda di finanziamento, l'applicativo consentirà di salvarne una bozza e di modificare i dati immessi prima della sua presentazione. Potrà essere presentata una sola domanda di finanziamento da parte di ciascun soggetto proponente. La data e l'ora di presentazione telematica della domanda di finanziamento e dei relativi allegati sono attestate dall'applicativo. Allo scadere del termine indicato in Avviso, l'applicativo non permetterà più alcun accesso per la compilazione e la presentazione delle domande di finanziamento e dei relativi allegati.

6. Per le procedure di accredito e di autenticazione di cui al punto 2, attivate oltre il quinto giorno antecedente il termine ultimo di presentazione delle domande, non è garantita la soluzione di eventuali problematiche tecniche relative all'accredito, ritenendosi per l'effetto esclusa qualsiasi responsabilità della Regione e di Cassa depositi e prestiti S.p.A.. Analogamente, per le domande di finanziamento presentate oltre il secondo giorno antecedente il termine di cui sopra, non è garantita la soluzione di eventuali problematiche tecniche relative alla presentazione della domanda, ritenendosi per l'effetto esclusa qualsiasi responsabilità della Regione e di Cassa depositi e prestiti S.p.A..

# $\text{cdp}$ "

## Guida per l'utilizzo del Portale Fondo Architettura Paesaggi Rurali

Cassa Depositi e Prestiti Investiamo nel domani

## **Condizioni generali per l'utilizzo**

- La presente Guida descrive le modalità di funzionamento del Portale Architettura <sup>e</sup> Paesaggi Rurali.
- Il Portale consente la creazione della domanda di accesso al Fondo Architettura <sup>e</sup> Paesaggi Rurali <sup>e</sup> la trasmissione digitale della stessa <sup>e</sup> della documentazione allegata. Per l'individuazione della documentazione da produrre in sede di domanda, si fa rimando agli specifici Avvisi regionali, che disciplinano altresì il periodo di presentazione delle domande.
- Si prega di prestare particolare attenzione <sup>a</sup> non presentare domande al di fuori del periodo di presentazione stabilito dai singoli Avvisi regionali, in quanto tali domande saranno ritenute inammissibili.
- Il Portale consente il caricamento di MAX 50 MB per documento <sup>e</sup> di MAX 70 MB totali.
- La documentazione indicata nella sezione Documenti è obbligatoria ai fini della presentazione della domanda. Nella sezione «Ulteriore documentazione» sarà possibile caricare più documenti, <sup>a</sup> seconda di quando richiesto dagli specifici Avvisi regionali.
- Il Portale consente il caricamento di documentazione firmata digitalmente (sia in modalità Cades che Pades), nonché di file formato .pdf non firmati digitalmente. Quanto alla necessità di apporre <sup>o</sup> meno la firma digitale sui documenti, si fa rimando <sup>a</sup> quanto previsto dagli specifici Avvisi regionali.

## **Accesso al Portale**

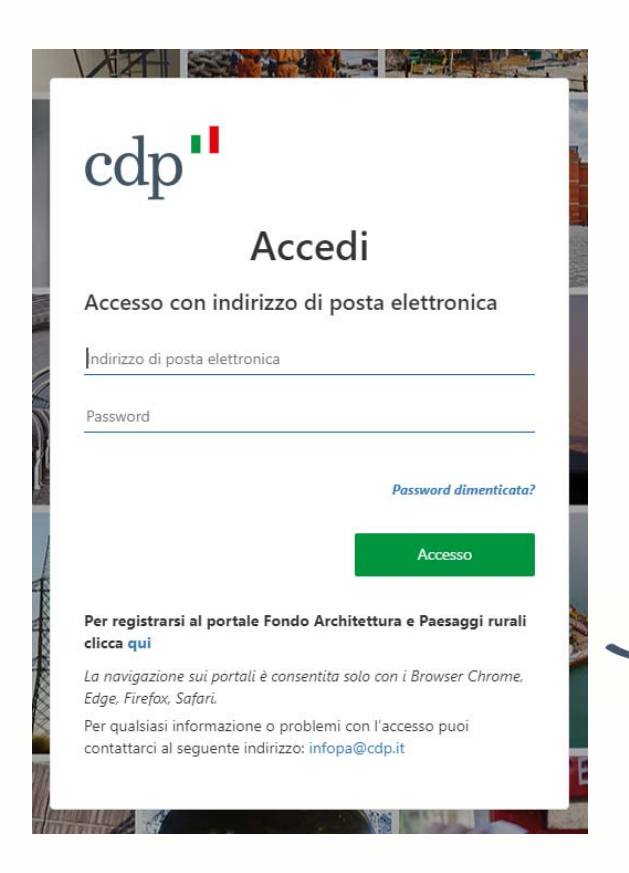

Mediante apposito link l'utente visualizza la schermata di **accesso al portale**, inserendo l'indirizzo di posta elettronica e la relativa password, precedentemente registrati.

Tramite apposito pulsante è possibile avviare la procedura dedicata di richiesta delle credenziali per una nuova **registrazione**.

## **Procedura di Accreditamento – Consensi trattamento dati**

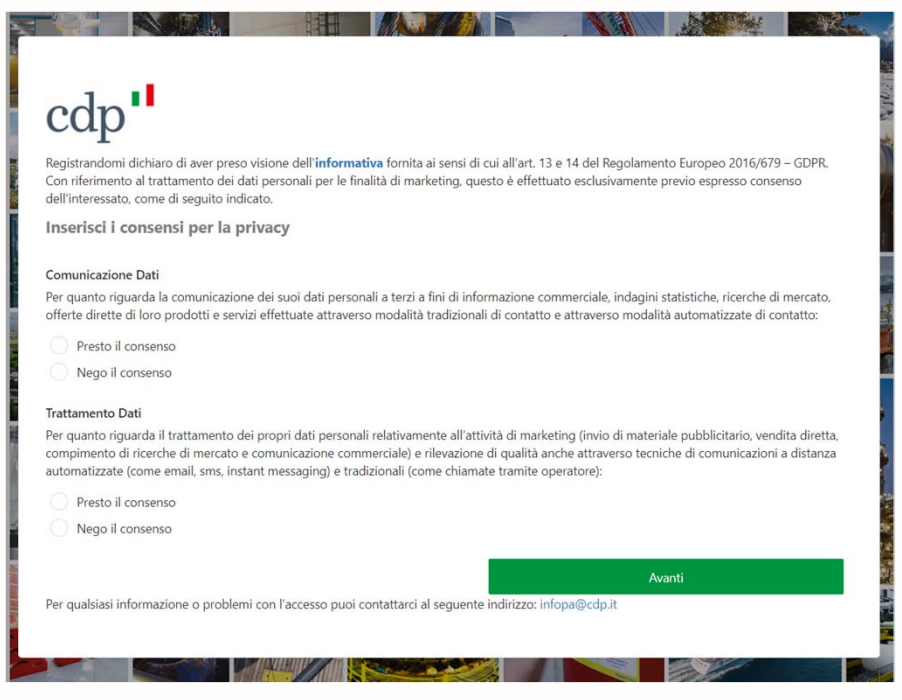

Come prima azione, **l'utente prende visione dell'informativa**, accessibile tramite collegamento ipertestuale inserito nella parola **informativa,** scegliendo di prestare o meno i consensi per la **comunicazione e il trattamento dei dati personali**.

## **Procedura di Accreditamento - Inserimento delle proprie credenziali (1/2)**

L'utente indica un **indirizzo e-mail**, nella sua esclusiva disponibilità, da usare come nome utente per l'accesso al Portale e per un'eventuale futura modifica della password. Al termine preme il pulsante **Invia codice di verifica. Non è possibile utilizzare lo stesso indirizzo e-mail**  associato a più credenziali; laddove l'indirizzo e-mail inserito risulti già utilizzato, sarà richiesto all'utente di inserire un diverso indirizzo e-mail, sempre nella sua esclusiva disponibilità

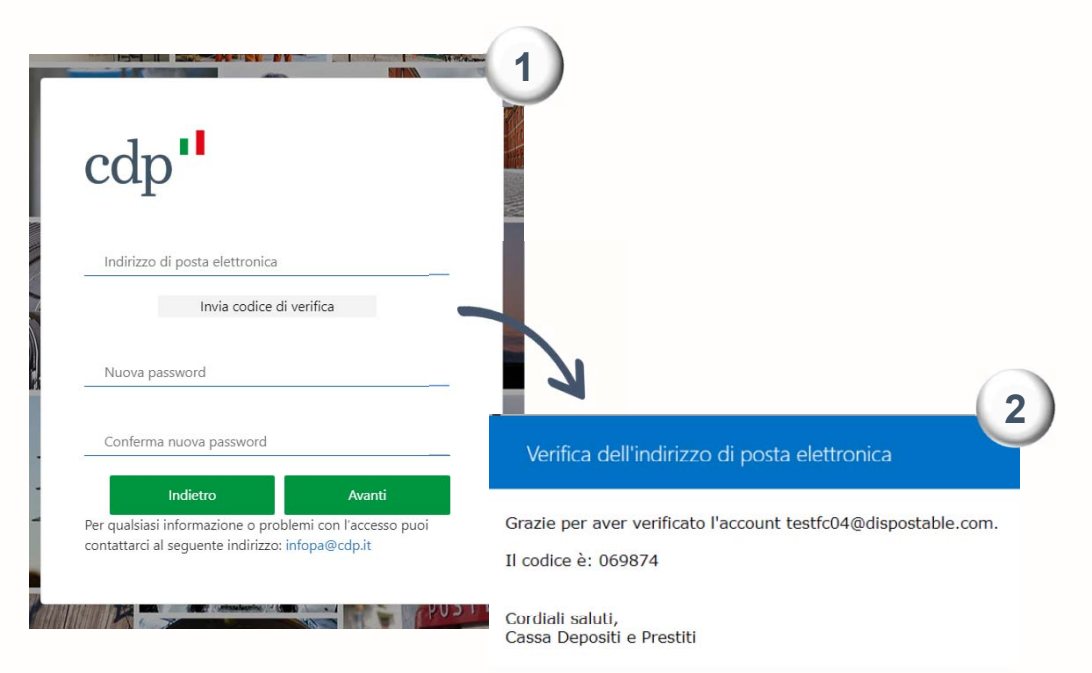

L'utente accede alla casella di posta dell'indirizzo indicato <sup>e</sup> recupera il **codice di verifica** ricevuto

## **Procedura di Accreditamento - Inserimento delle proprie credenziali (2/2)**

Tornato nella pagina di registrazione, l'utente inserisce il codice ricevuto via email nell'apposito campo <sup>e</sup> preme il pulsante **Verifica codice**

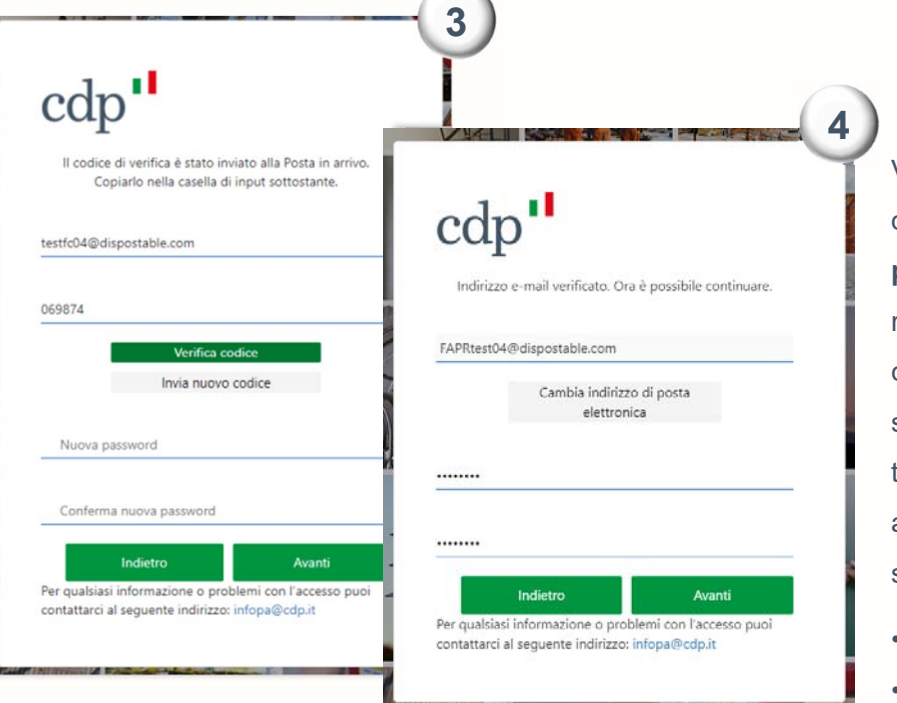

Verificata la correttezza dell'indirizzo email, va inserita la **password** che si intende registrare, che per essere conforme ai requisiti standard di sicurezza deve essere compresa tra 8 <sup>e</sup> 64 caratteri, prevedendo almeno 3 delle caratteristiche seguenti:

- *una lettera minuscola*
- •*una lettera maiuscola*
- •*un numero*
- •*un simbolo*

## **Procedura di Accreditamento - Dati identificativi e regolamento**

Inserite le proprie credenziali, l'utente procede all'**inserimento** dei propri **dati identificativi** e dei contatti telefonici, utili ai fini dello svolgimento delle fasi istruttorie

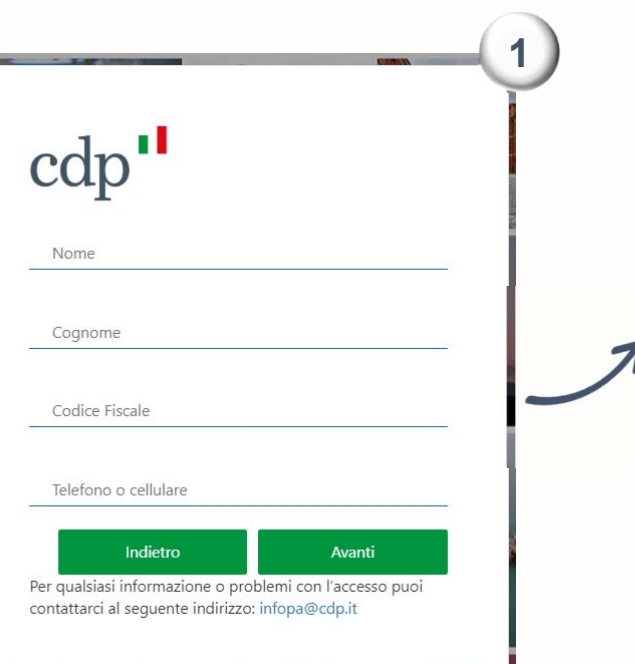

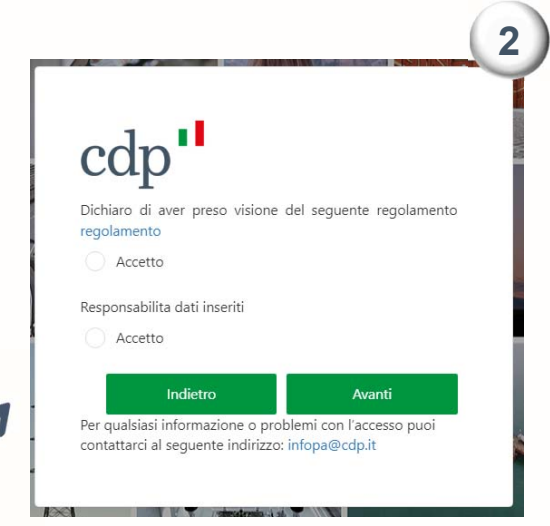

Dichiara quindi di aver preso visione del regolamento <sup>e</sup> di assumersi la responsabilità <sup>e</sup> la veridicità dei dati inseriti

## **Procedura di Accreditamento – Selezione soggetto proponente**

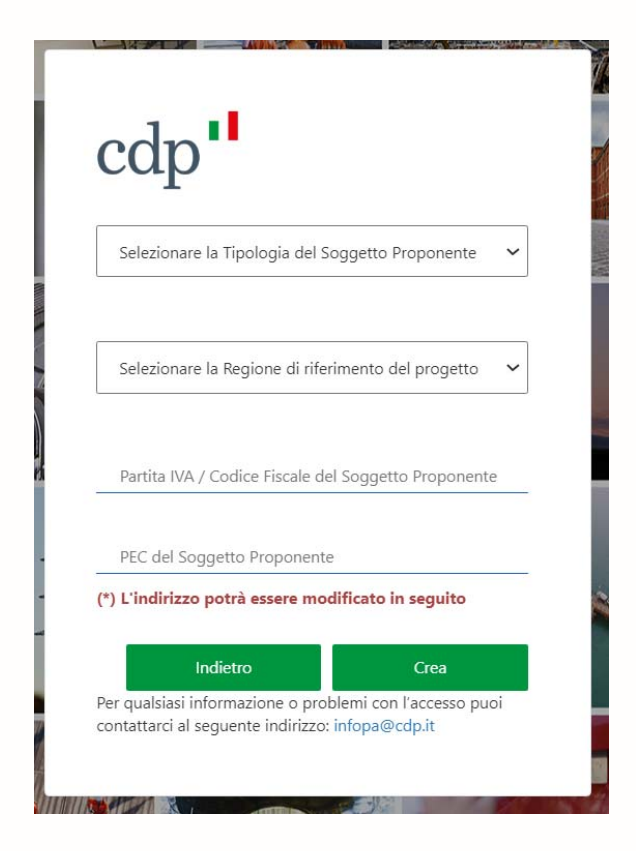

L'utente seleziona dai menù a tendina:

- la **Tipologia di Soggetto Proponente** tra Persona Fisica e Persona Giuridica
- La **Regione** in cui è localizzato l'intervento E inserisce **Partita IVA/Codice Fiscale** e la **PEC**

## **Autorizzazione (1/2)**

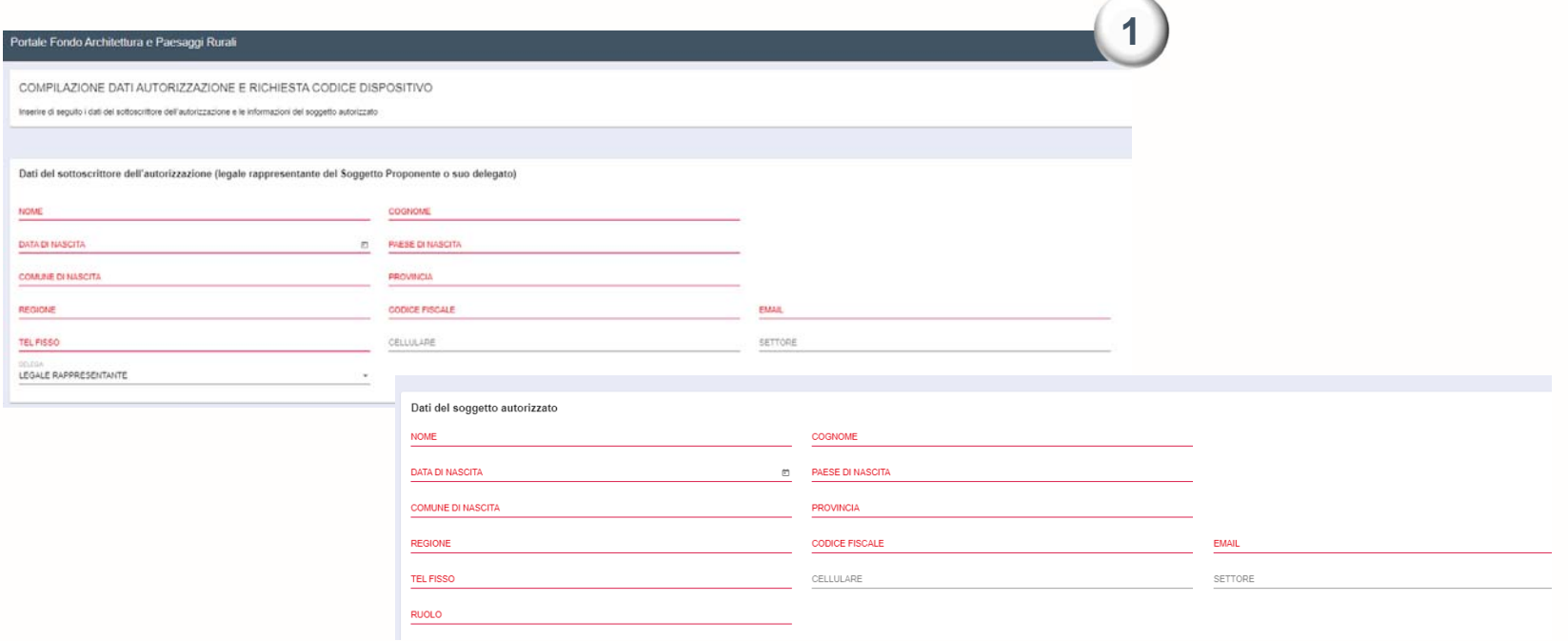

L'utente inserisce i dati relativi al legale rappresentante del Soggetto Proponente e al soggetto autorizzato ad operare sul portale

## **Autorizzazione (2/2)**

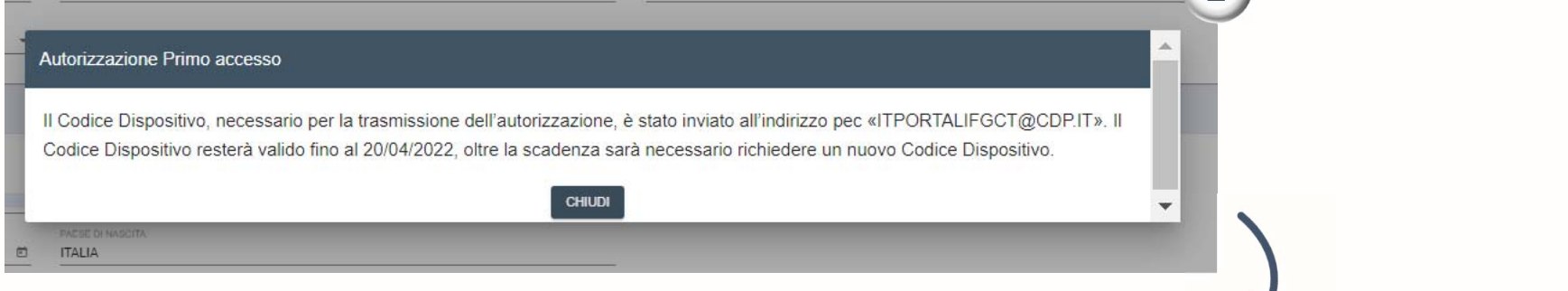

Inseriti i dati per l'autorizzazione viene inviato all'indirizzo indicato il **codice dispositivo**, necessario per la trasmissione.

Per effettuare l'upload è necessario inserire il codice dispositivo ricevuto

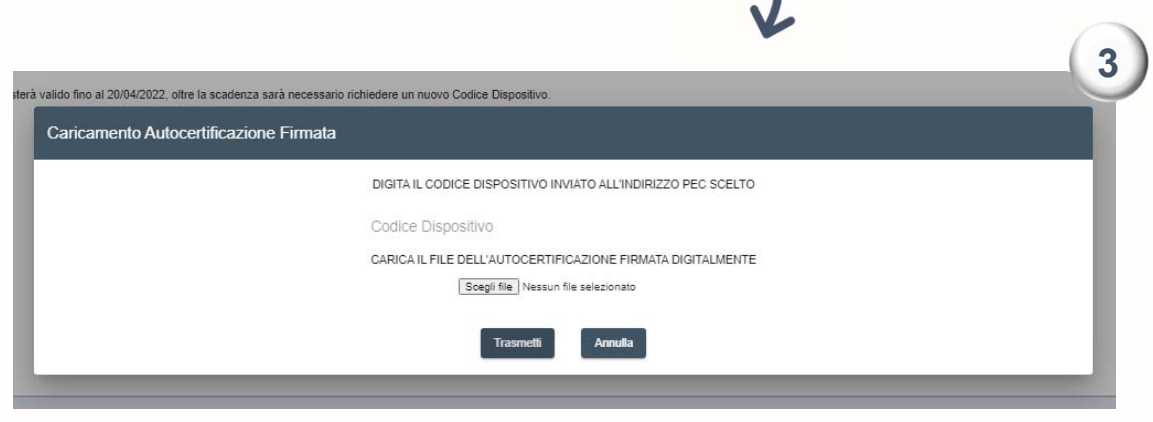

**2**

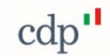

## **Accesso al Portale - Applicativo informatico**

La prima pagina che si incontra accedendo al Portale è quella indicata di seguito.

In questa pagina sono disponibili i link di accesso alle aree dedicate alla compilazione delle domande.

Al di sotto dei link sono indicati i destinatari dei rispettivi fondi: prima di accedere alla compilazione della Domanda si consiglia di verificare se si possiedono i requisiti richiesti, in caso contrario la domanda non sarà ritenuta ammissibile.

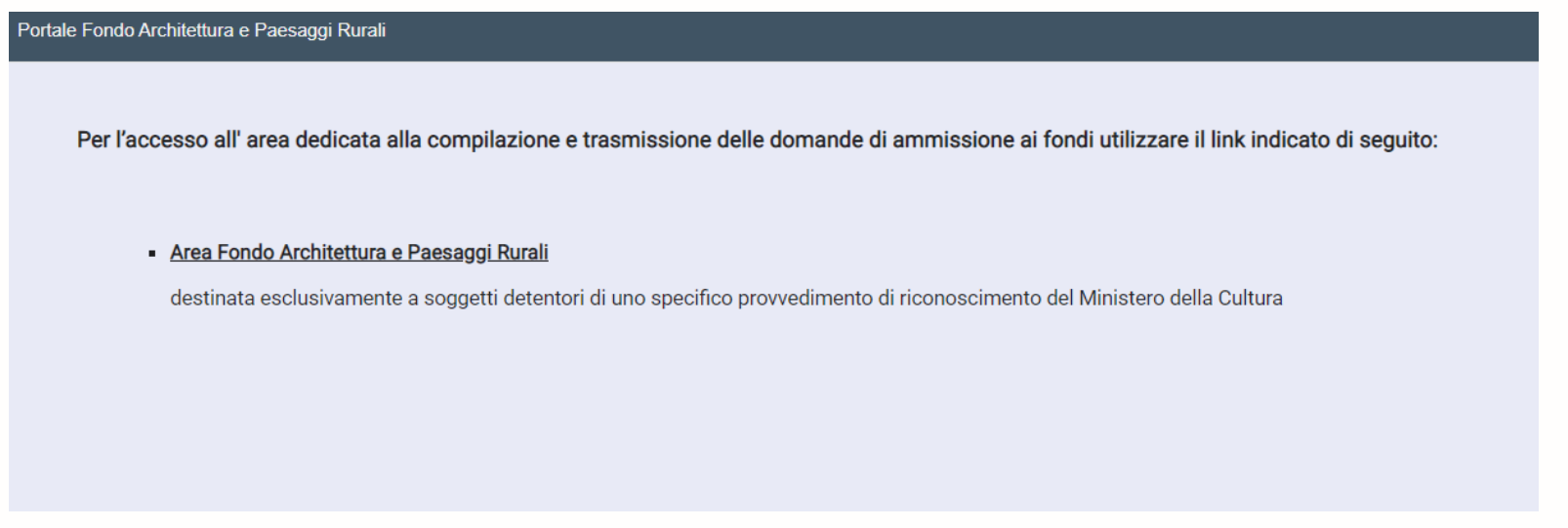

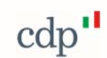

## **Compilazione Domanda di ammissione: inserimento dati anagrafici**

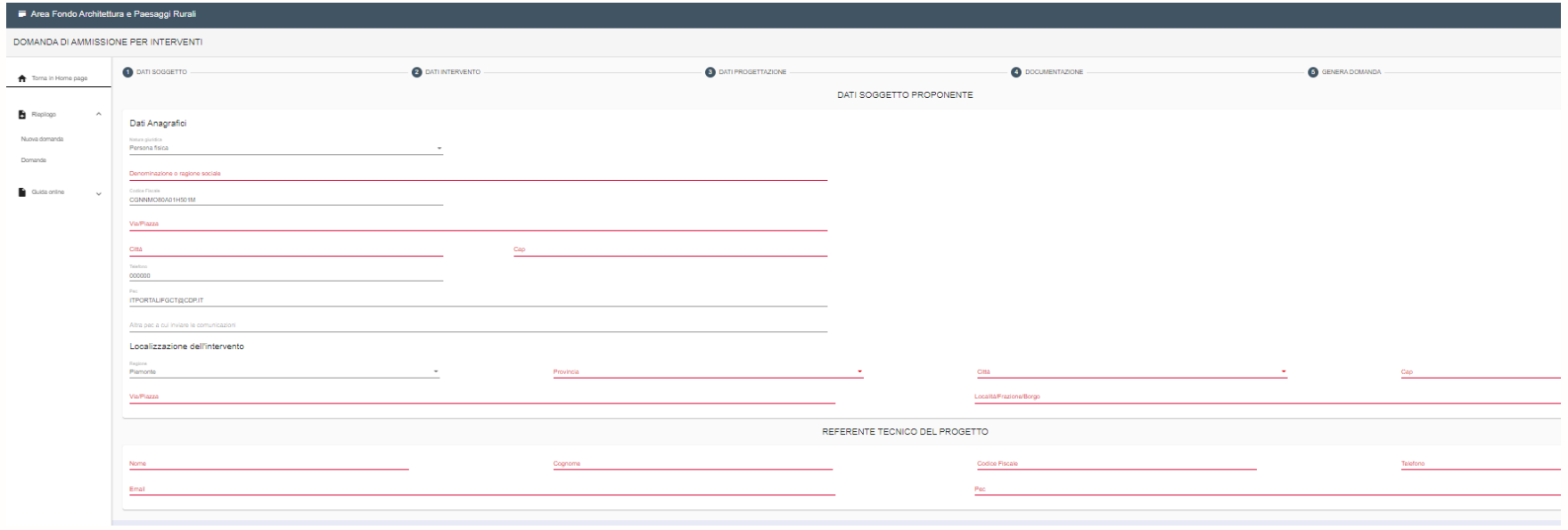

 $\text{cdp}$ "

L'utente inserisce i dati anagrafici del **Soggetto Proponente** e del **Referente Tecnico del Progetto**

## **Compilazione Domanda di ammissione: inserimento dati intervento**

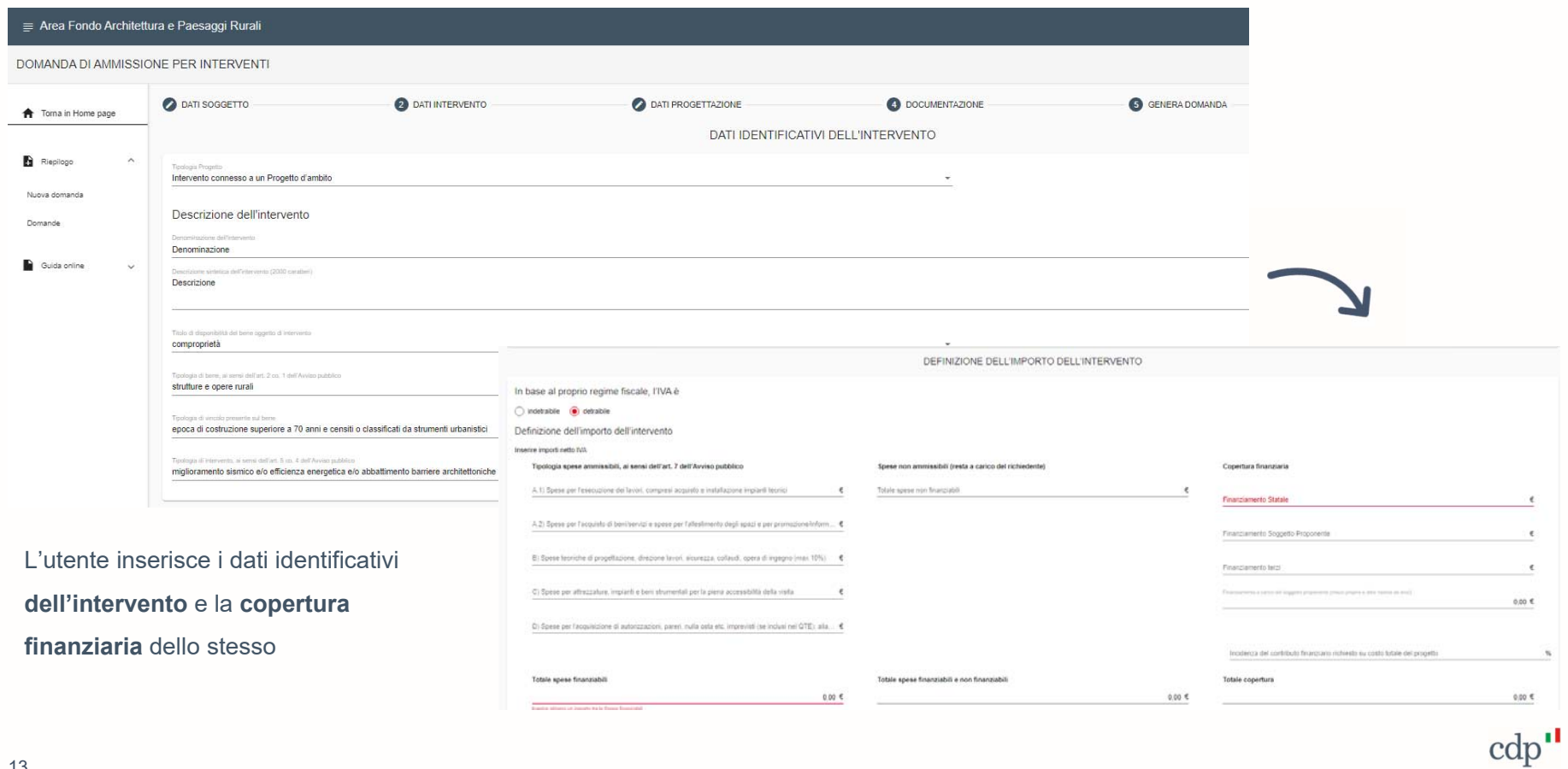

## **Compilazione Domanda di ammissione: inserimento dati progettazione**

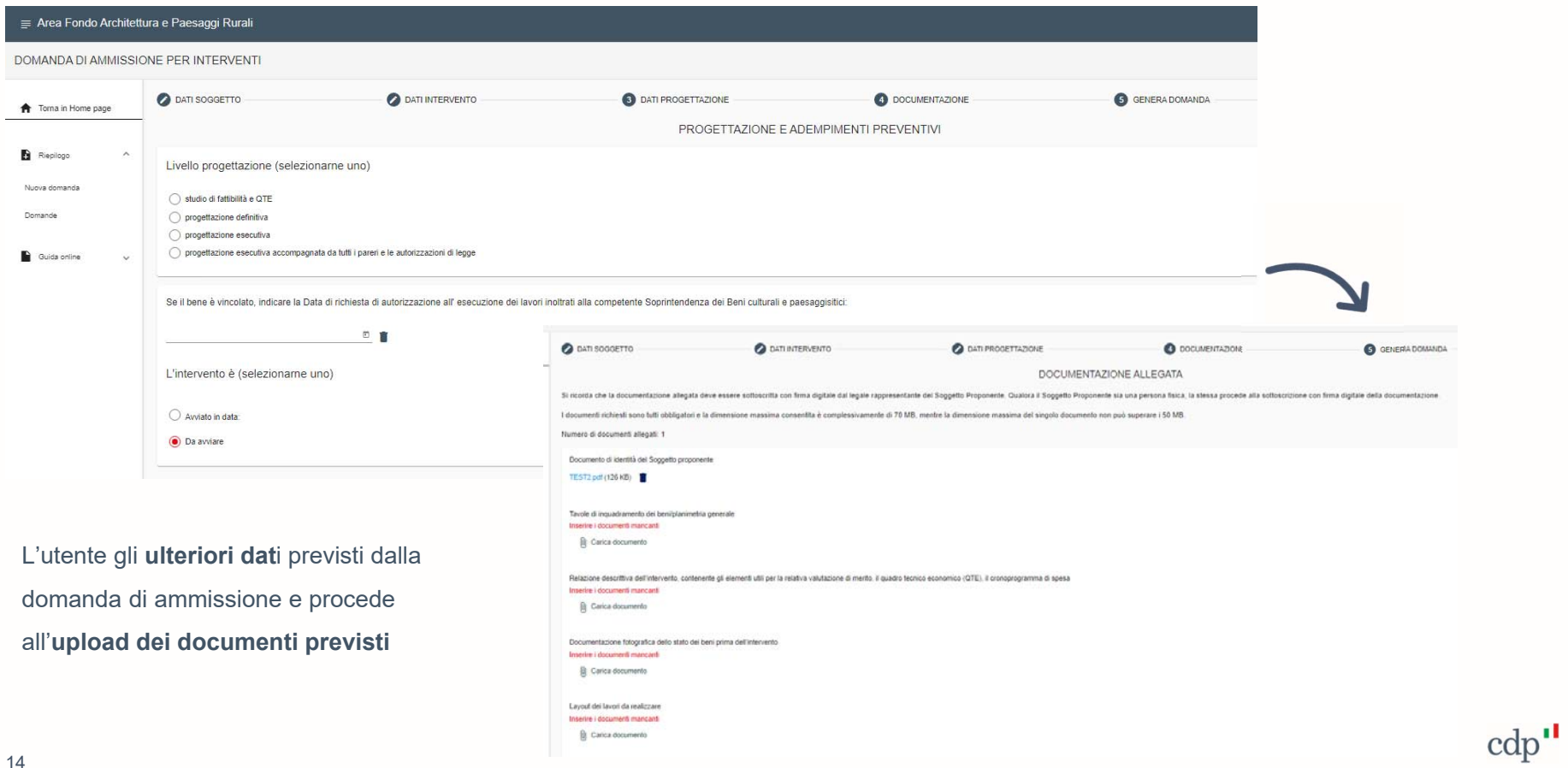

### **Generazione e Trasmissione Domanda di ammissione**

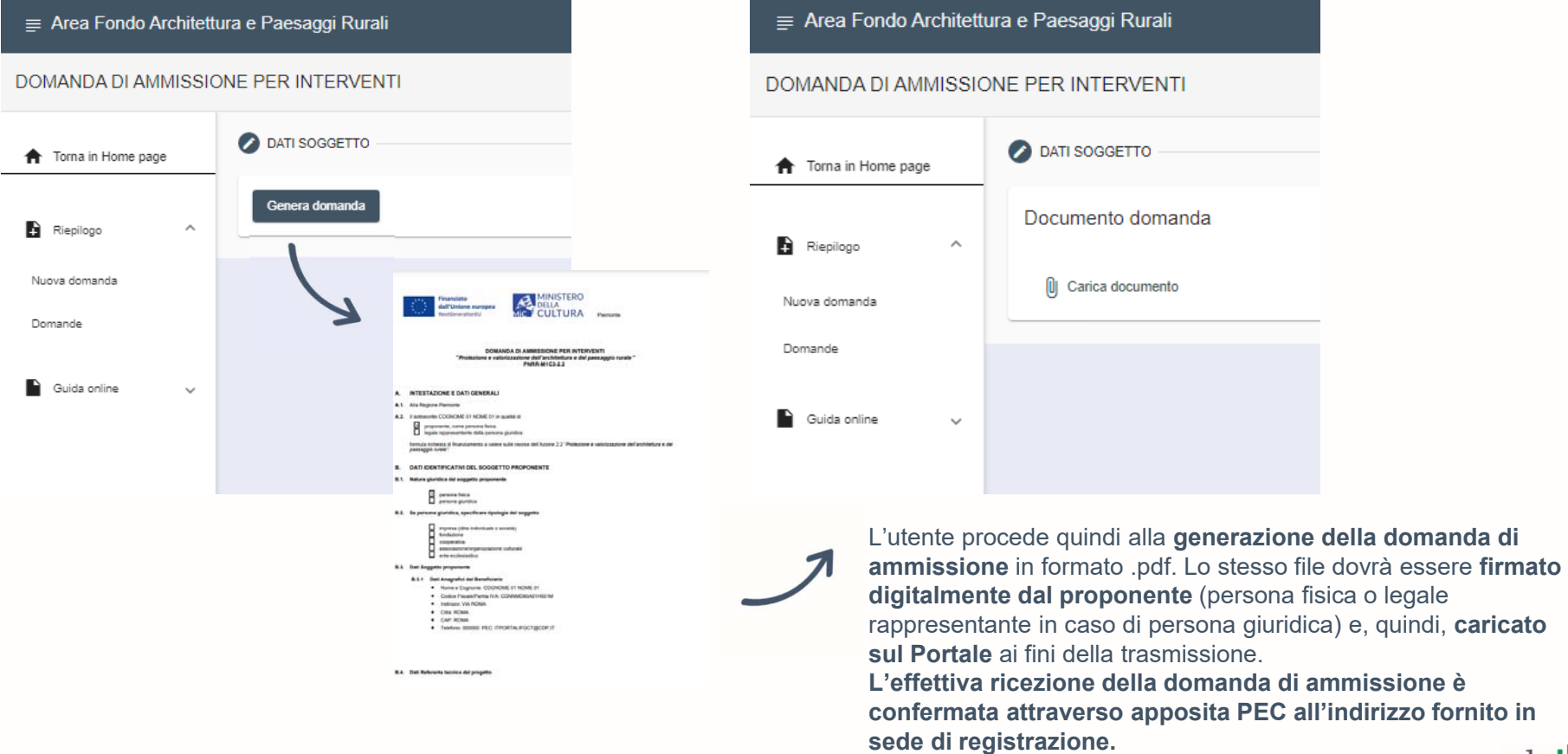

domanda di

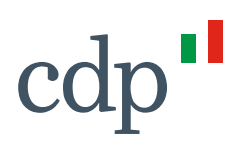

**Versione del 15/04/2022** 

## **Regolamento per l'accesso e l'utilizzo del Portale per il Fondo Architettura Rurale**

Cassa Depositi e Prestiti Investiamo nel domani

Cassa Depositi e Prestiti Società per Azioni Via Goito, 4 - 00185 Roma T+39 06 4221 1 F+39 06 4221 4026

Capitale Sociale  $64.051.143.264,00$  i.v.  ${\rm Iscrit}$ presso CCIAA di Roma al n.REA 1053767

Codice Fiscale e iscrizione al Registro delle Imprese di Roma 80199230584 Partita IVA 07756511007

# cdp"

#### **Sommario**

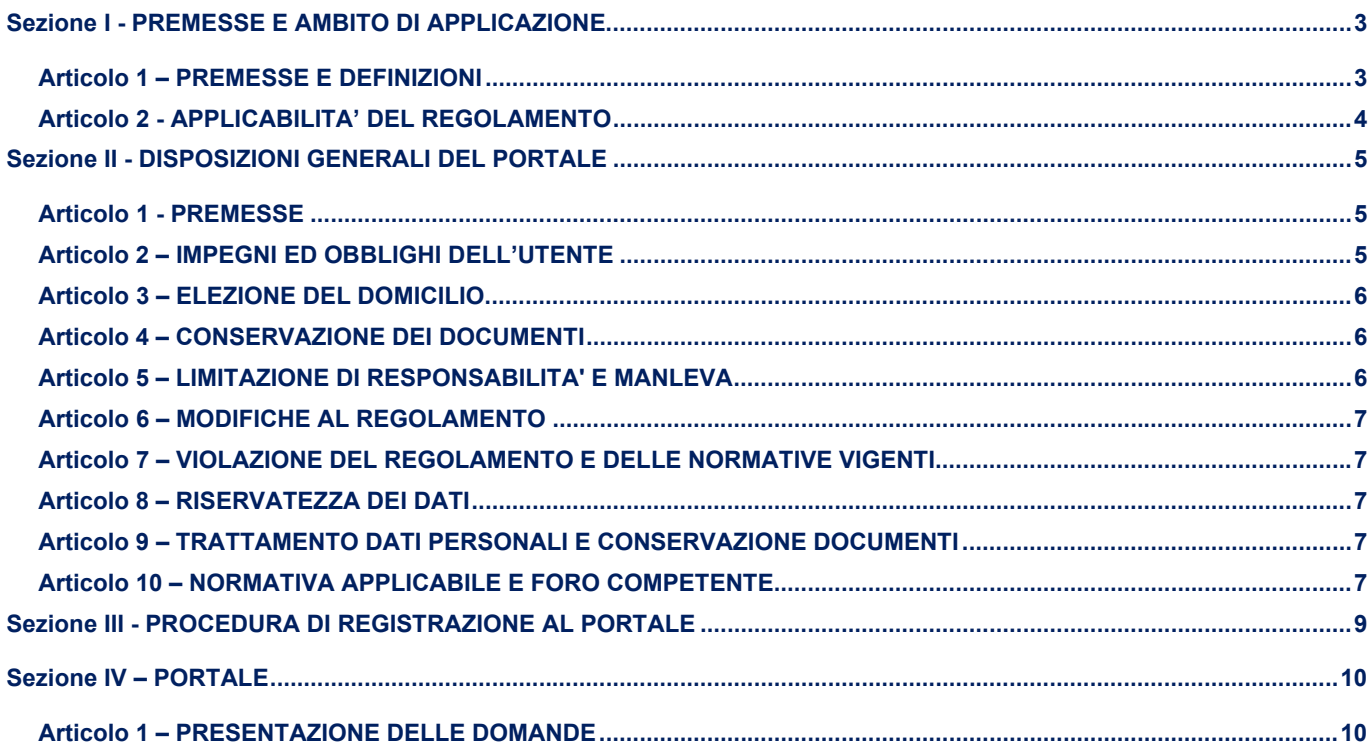

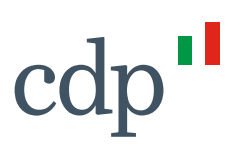

#### **REGOLAMENTO PER L'ACCESSO E L'UTILIZZO DEL PORTALE**

#### **Sezione I - PREMESSE E AMBITO DI APPLICAZIONE**

#### **Articolo 1 – PREMESSE E DEFINIZIONI**

- 1. Il presente Regolamento disciplina l'accesso e l'utilizzo del portale per il Fondo Architettura Rurale (di seguito "**Portale**"), da parte dei soggetti proponenti indicati dalle Regioni e dal Ministero della cultura (di seguito "**MIC**") con specifici avvisi pubblicati sul sito istituzionale delle Regioni (di seguito "**Proponente**") che CDP mette a disposizione per conto delle Regioni e del MIC, nell'ambito delle attività di supporto e assistenza tecnica prestate allo stesso.
- 2. Nel presente Regolamento:

"**CDP**" indica Cassa depositi e prestiti S.p.A.;

"**D. Lgs. 82/05**" indica il decreto legislativo 7 marzo 2005, n. 82 "Nuovo Codice dell'Amministrazione Digitale", come tempo per tempo modificato ed attuato mediante i relativi regolamenti;

"**Domanda**" indica il documento digitale formato e veicolato alle Regioni tramite Portale, nelle diverse fasi ivi implementate;

"**Proponente**" ha il significato attribuito a tale termine al paragrafo 1 del presente Articolo 1;

"**Firma Digitale**" indica la Firma Elettronica Qualificata (FEQ) ai sensi del Regolamento UE n. 910/2014 sull'identità digitale (c.d. Regolamento eIDAS - *electronic IDentification Authentication and Signature*), e dei connessi atti di attuazione;

"**MIC**" indica il Ministro della cultura;

"**Portale**" indica il Portale Architettura Rurale;

"**Regioni**" indica le regioni e le province autonome che si avvalgono del Portale;

"**Regolamento**" indica il presente regolamento, come tempo per tempo modificato ai sensi dell'articolo 6 della Sezione II;

"**Richiesta di Registrazione**" ha il significato attribuito a tale termine al paragrafo 2 della Sezione III del presente Regolamento;

**"Servizio Accrediti**" indica il servizio mediante il quale può essere presentata la Richiesta di Registrazione degli Utenti al Portale, come disciplinato dalla successiva Sezione III del presente Regolamento;

"**Sito Internet**" indica il sito internet di CDP www.cdp.it;

"**Utenti**" ha il significato attribuito a tale termine al paragrafo 5 della Sezione III del presente Regolamento.

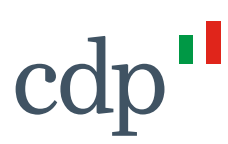

#### **Articolo 2 - APPLICABILITA' DEL REGOLAMENTO**

- 1. Il presente Regolamento si applica ai Proponenti che accedono al Portale, secondo quanto indicato al paragrafo 2 che segue. Conseguentemente, l'accettazione del presente Regolamento è da intendersi prestata da ciascun Utente e, in caso l'Utente non coincida con il Proponente, in nome e per conto del Proponente per il quale opera.
- 2. Il presente Regolamento è suddiviso nelle seguenti Sezioni:
	- a. Sezione I: dedicata alla descrizione dell'ambito di applicazione del presente Regolamento;
	- b. Sezione II: dedicata alle disposizioni generali di utilizzo del Portale;
	- c. Sezione III: dedicata alla procedura di registrazione al Portale attraverso il "Servizio Accrediti";
	- d. Sezione IV: dedicata alla descrizione del processo e delle funzionalità del Portale.

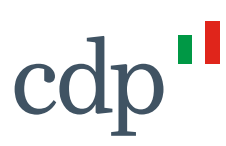

#### **Sezione II - DISPOSIZIONI GENERALI DEL PORTALE**

#### **Articolo 1 - PREMESSE**

- 1. L'accesso al Portale, nonché il suo utilizzo sono disciplinati dal presente Regolamento.
- 2. L'utilizzo del Portale è regolato dal D. Lgs. 82/05 e s.m.i., in quanto applicabile.
- 3. Il Portale è conforme a standard metodologici e tecnici che ne garantiscono un adeguato livello di sicurezza e di affidabilità ai sensi del D. Lgs. 82/05 e s.m.i.
- 4. Salvo quanto diversamente previsto dal presente Regolamento, la sottoscrizione di un documento informatico, mediante apposizione della Firma Digitale, è posta in essere esclusivamente da uno o più soggetti autorizzati, secondo il ruolo svolto per il Proponente dai medesimi rappresentato in base alla normativa tempo per tempo vigente.
- 5. L'apposizione, da parte del Proponente, della Firma Digitale sui documenti informatici che costituiscono copia per immagine di documenti analogici, ai sensi dell'articolo 22 del D. Lgs. 82/05 e s.m.i., attesta la conformità dei predetti documenti agli originali conservati presso il Proponente.

#### **Articolo 2 – IMPEGNI ED OBBLIGHI DELL'UTENTE**

- 1. Il Proponente si impegna ad adottare tutte le misure tecniche ed organizzative necessarie ad assicurare la riservatezza e la protezione dei codici di accesso al Portale forniti agli Utenti e ad impedire accessi indebiti allo stesso.
- 2. L'accettazione del presente Regolamento nonché l'approvazione specifica delle clausole del presente Regolamento (come individuate nello specifico documento consultabile attraverso il Servizio Accrediti), ai sensi dell'articolo 1341, secondo comma, del Codice Civile - da parte del Proponente e di ciascun Utente avviene in sede di registrazione (da perfezionarsi secondo le modalità di cui alla Sezione III che segue). Tale accettazione viene effettuata da parte dell'Utente anche in nome e per conto del Proponente per il quale esso opera. Con l'accettazione del presente Regolamento, il Proponente e ciascun Utente si obbligano a:
	- a. rispettare tutte le previsioni contenute nel Regolamento, nonché nelle ulteriori disposizioni specificate nel Portale o in altra documentazione prodotta e messa a disposizione dei Soggetti proponenti da CDP connessa all'utilizzo del Portale, delle quali siano rispettivamente destinatari;
	- b. non caricare sul Portale, file che contengano virus, malware o qualsiasi altro analogo codice software che possa danneggiare il Portale e/o modificare i relativi sistemi;
	- c. non utilizzare il Portale con modalità che possano danneggiarli, renderli inagibili, sovraccaricarli o deteriorarli o interferire con l'uso e il godimento degli stessi da parte di terzi;
	- d. assicurare la veridicità e la correttezza dei dati inseriti nei moduli compilati sul Portale e nei documenti informatici trasmessi a CDP mediante il Portale, nonché la conformità all'originale delle copie informatiche per immagine dei documenti analogici trasmessi a CDP mediante il

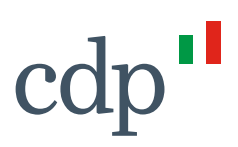

Portale.

3. Resta inteso che ciascun Proponente è direttamente responsabile nei confronti di CDP per qualsiasi violazione delle previsioni del presente Regolamento (ivi incluse quelle derivanti dall'uso non corretto del Portale) posta in essere dai relativi Utenti che lo rappresentano.

#### **Articolo 3 – ELEZIONE DEL DOMICILIO**

- 1. Con esclusivo riferimento ai documenti trasmessi attraverso il Portale, il Proponente prende atto e accetta che ogni comunicazione è effettuata:
	- a. con riferimento alle comunicazioni da parte di CDP nei confronti del Proponente, all'indirizzo PEC indicato dallo stesso in sede di Richiesta di Registrazione ovvero all'eventuale diverso indirizzo PEC indicato dal Proponente nel Portale;
	- b. con riferimento alle comunicazioni da parte del Proponente nei confronti di CDP, attraverso il Portale.

#### **Articolo 4 – CONSERVAZIONE DEI DOCUMENTI**

- 1. Con riferimento ai documenti trasmessi mediante il Portale, CDP effettua la stabilizzazione e la conservazione digitale di tutta la documentazione trasmessa, dei log file e dei metadati così finalizzati, mediante l'apposizione della Firma Digitale e della marca temporale del Responsabile della Conservazione di CDP, in ottemperanza a quanto previsto dal D.Lgs. 82/2005 e s.m.i. e dalle regole tecniche in tema di conservazione da quest'ultimo previste.
- 2. CDP si riserva in ogni caso la possibilità di richiedere al Proponente, in qualsiasi momento, anche su disposizione delle Regioni e del MIC, i documenti originali corrispondenti alle copie per immagine di documenti analogici trasmesse tramite l'utilizzo dei Servizi Telematici.

#### **Articolo 5 – LIMITAZIONE DI RESPONSABILITA' E MANLEVA**

- 1. Il Proponente è responsabile per l'uso del Portale. Il Proponente prende atto ed accetta che CDP non rilascia alcun tipo di garanzia, espressa o implicita, riguardo al Portale, ivi compresa, a titolo meramente esemplificativo e non esaustivo, l'idoneità a particolari scopi. CDP, inoltre, non è responsabile di eventuali danni che dovessero essere arrecati al Proponente dal malfunzionamento per qualsiasi causa del Portale, anche derivante dalla diffusione di virus, malware o qualsiasi altro codice software che possa danneggiare in tutto o in parte il sistema o i sistemi collegati al Portale, fatto salvo il caso di dolo o colpa grave.
- 2. Il Proponente riconosce che CDP non è responsabile per i danni di qualsiasi natura, diretti o indiretti, derivanti dall'utilizzo o dal mancato utilizzo del Portale, fatto salvo il caso di dolo o colpa grave.
- 3. Senza pregiudizio per i rimedi esplicitamente previsti nel presente Regolamento, il Proponente si obbliga a manlevare e tenere indenne CDP, risarcendo qualunque pregiudizio, danno, costo e

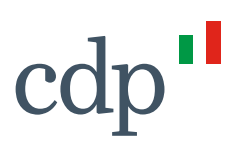

onere di qualsiasi natura, ivi comprese le eventuali spese legali, che dovessero essere sofferte da CDP e/o da terzi a causa di violazioni del presente Regolamento, nonché delle ulteriori disposizioni contenute nel Portale o comunque di un uso scorretto od improprio del Portale.

#### **Articolo 6 – MODIFICHE AL REGOLAMENTO**

- 1. CDP si riserva la facoltà di modificare in qualsiasi momento il presente Regolamento.
- 2. Per gli Utenti già registrati, viene effettuata una specifica comunicazione delle modifiche avvenute al primo accesso utile. L'ulteriore utilizzo del Portale può essere condizionato alla presa visione e accettazione delle modifiche apportate.

#### **Articolo 7 – VIOLAZIONE DEL REGOLAMENTO E DELLE NORMATIVE VIGENTI**

CDP si riserva il diritto di ricorrere a tutte le misure ed a tutti i rimedi ai sensi di legge, nel caso di violazione delle regole relative all'accesso e/o all'utilizzo del Portale, ivi incluso il diritto di inibire o proibire o sospendere, in qualsiasi momento e senza preavviso, l'accesso allo stesso e/o ai Servizi Telematici.

#### **Articolo 8 – RISERVATEZZA DEI DATI**

Il Portale contiene esclusivamente dati e documenti inviati volontariamente o registrati con il consenso del Proponente, che CDP tratta ai sensi del seguente articolo 9.

#### **Articolo 9 – TRATTAMENTO DATI PERSONALI E CONSERVAZIONE DOCUMENTI**

- 1. I dati personali forniti dal Proponente e da ciascun Utente in relazione all'uso del Portale sono trattati secondo quanto previsto dalla normativa tempo per tempo vigente in materia di trattamento di dati personali.
- 2. Il Proponente nulla oppone e accetta:
	- a. il trattamento, per le finalità sopra riportate, dei dati personali contenuti in tutti i documenti trasmessi tramite il Portale;
	- b. la conservazione a norma da parte di CDP dei documenti informatici e delle copie informatiche per immagine dei documenti analogici inoltrati attraverso il Portale.

#### **Articolo 10 – NORMATIVA APPLICABILE E FORO COMPETENTE**

1. Il presente Regolamento, nonché l'accesso al Portale e il loro utilizzo da parte di ciascun Utente, in nome e per conto del Proponente, sono regolati dalla legge italiana.

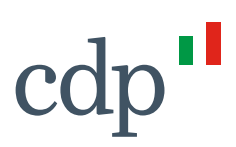

2. Per qualsiasi controversia relativa all'interpretazione, conclusione, esecuzione o risoluzione del presente Regolamento o comunque ad esso relativa è esclusivamente competente il Foro di Roma, salva la facoltà di CDP di promuovere azioni giudiziarie avanti qualsiasi altra autorità giudiziaria competente, senza pregiudizio per le competenze stabilite dal codice di rito per i provvedimenti cautelari, di urgenza ed esecutivi.

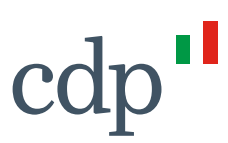

#### **Sezione III - PROCEDURA DI REGISTRAZIONE AL PORTALE**

- 1. L'accesso al Portale è riservato esclusivamente agli Utenti registrati mediante la seguente procedura.
- 2. Ai fini dell'ottenimento delle credenziali, è necessario che i Proponenti procedano all'accesso al Servizio Accrediti, tramite l'apposito link al Portale Architettura e Paesaggi Rurali disponibile nella pagina dedicata delle singole Regioni.
- 3. La Registrazione può essere presentata a CDP esclusivamente dai soggetti muniti, ai sensi di legge, dei poteri di rappresentanza del Proponente o da un suo Delegato, i quali possono qualificare come Utenti sé stessi ovvero altri soggetti appartenenti all'organizzazione del Proponente (gli "**Utenti**").
- 4. Nella procedura di Registrazione, l'Utente prestati i consensi sulla privacy, deve indicare (i) un indirizzo e-mail, nella sua esclusiva disponibilità, utilizzato nel Portale come identificativo dell'utente in fase di accesso (username), per l'inoltro di un codice di verifica da utilizzare a conferma della propria identità per il completamento della registrazione e per la gestione delle successive ed eventuali fasi di modifica/recupero della password<sup>1</sup>; (ii) la propria password di accesso, conforme ai requisiti standard di sicurezza; (iii) ulteriori dati identificativi e di contatto dell'utente.
- 5. L'utente dopo aver accettato il presente Regolamento e approvato specificamente le clausole dello stesso ai sensi dell'articolo 1341, secondo comma del Codice Civile, come individuate nello specifico documento consultabile attraverso il Servizio Accrediti, anche per conto del Proponente, indica la denominazione del Soggetto Proponente, per conto del quale l'Utente intende operare.
- 6. Per completare la procedura, l'Utente inserisce nella pagina di registrazione il codice di verifica ricevuto via e-mail, confermando la propria identità e rendendo attive le proprie credenziali di accesso al Portale.

<sup>1</sup> Non è possibile utilizzare lo stesso indirizzo e-mail in associazione a più credenziali, in tal caso, sarà richiesto all'Utente di inserire un diverso indirizzo e-mail, sempre nella sua esclusiva disponibilità.

#### **Sezione IV – PORTALE**

#### **Articolo 1 – PRESENTAZIONE DELLE DOMANDE**

- 1. Le Domande sono formate e veicolate alle Regioni in modalità digitale tramite Portale nelle diverse fasi ivi implementate, quali la Domanda di ammissione, ecc.
- 2. Ottenute le credenziali personali, al primo accesso al Portale, l'utente deve dimostrare di essere autorizzato ad operare per conto del Proponente eseguendo la seguente procedura:
	- inserimento dell'indirizzo PEC del Soggetto Proponente;
	- inserimento dei dati del sottoscrittore dell'autorizzazione, consistenti nei dati del legale rappresentante del Soggetto Proponente o suo delegato, e di informazioni integrative del soggetto autorizzato:
	- download dell'autorizzazione, generata automaticamente;
	- richiesta di invio OTP, tramite PEC all'indirizzo indicato dall'utente;
	- upload dell'autorizzazione, firmata digitalmente del legale rappresentante del Proponente o suo delegato, e trasmissione della stessa previo inserimento del codice dispositivo ricevuto.

Completata la procedura, l'utente è abilitato ad operare nel Portale che, come prima attività, prevede la presentazione della Domanda di ammissione.

- 3. Attraverso il Portale gli Utenti possono:
	- compilare in modo guidato i form con le informazioni necessarie alla compilazione delle domande relative alle diverse fasi previste dal Portale;
	- individuare e caricare la documentazione da allegare, ove richiesta;
	- scaricare la Domanda precompilata;
	- caricare e trasmettere la Domanda;
	- controllare lo stato d'avanzamento della Domanda trasmessa e la conformità della documentazione inviata;
- 4. La Domanda e gli allegati devono essere sottoscritti con firma digitale dal legale rappresentante del Proponente. Qualora il Proponente sia una persona fisica, la stessa procede alla sottoscrizione con firma digitale della Domanda.
- 5. Con la sottoscrizione della Domanda il Sottoscrittore dichiara, in nome e per conto del Proponente:
	- x di aver preso visione del presente Regolamento e di accettarne in toto il contenuto;
	- la veridicità e la correttezza dei dati inseriti nei moduli compilati mediante il Portale e degli allegati acquisiti direttamente tramite Portale;

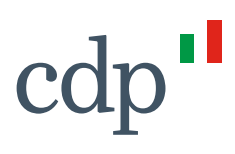

x la conformità all'originale dei documenti trasmessi tramite Portale, se costituiti da copia informatica per immagine dei documenti originali in possesso del Proponente di appartenenza.